## **ГЕРОС Кически Справочник - В&О** TSD-QA (2018/10)

- **1**. В**:** Как да активирате WiFi с AC 8260 карта на H370 Performance дънната платка?
	- **О:** *За да работи AC 8260 Wifi, моля, коригирайте настройката в BIOS по-долу:*

 *Задайте M2\_3 / PCIE\_3 Превключване на Force\_M.2 под пътека Advanced\Chipset Configuration*

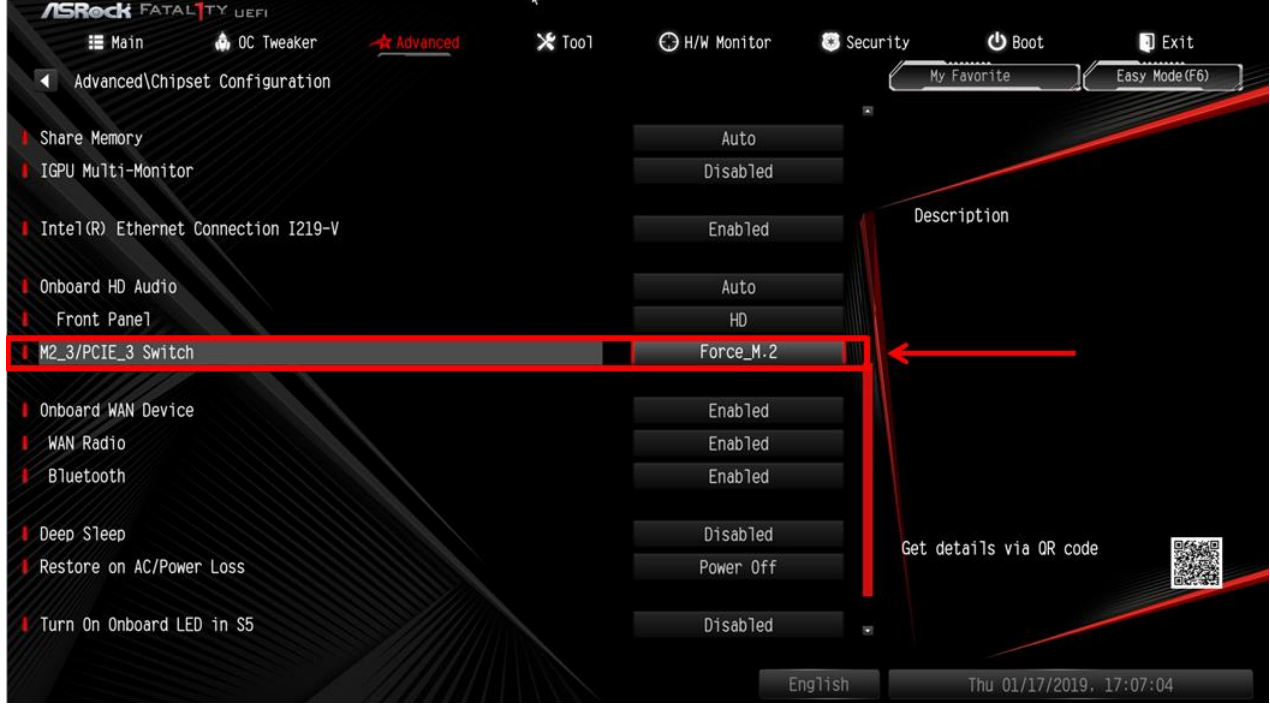

След като коригирате горната настройка, натиснете бутона "F10", за да запаметите промяната.

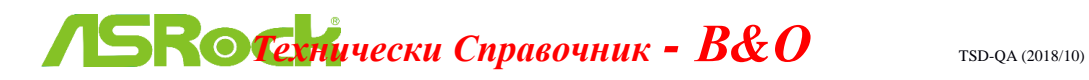

- 2. В**:** Как мога ръчно да инсталирам VGA драйвер с Win10 64bit на 760GM-HDV?
	- О: Моля, обърнете се към следните стъпки, за да инсталирате VGA драйвера ръчно.
		- Step 1. Стъпка 1. Отидете на администратора на устройства
		- Step 2. Стъпка 2. Щракнете с десния бутон върху адаптерите на дисплея, за да въведете "properties" и изберете "Update Driver".

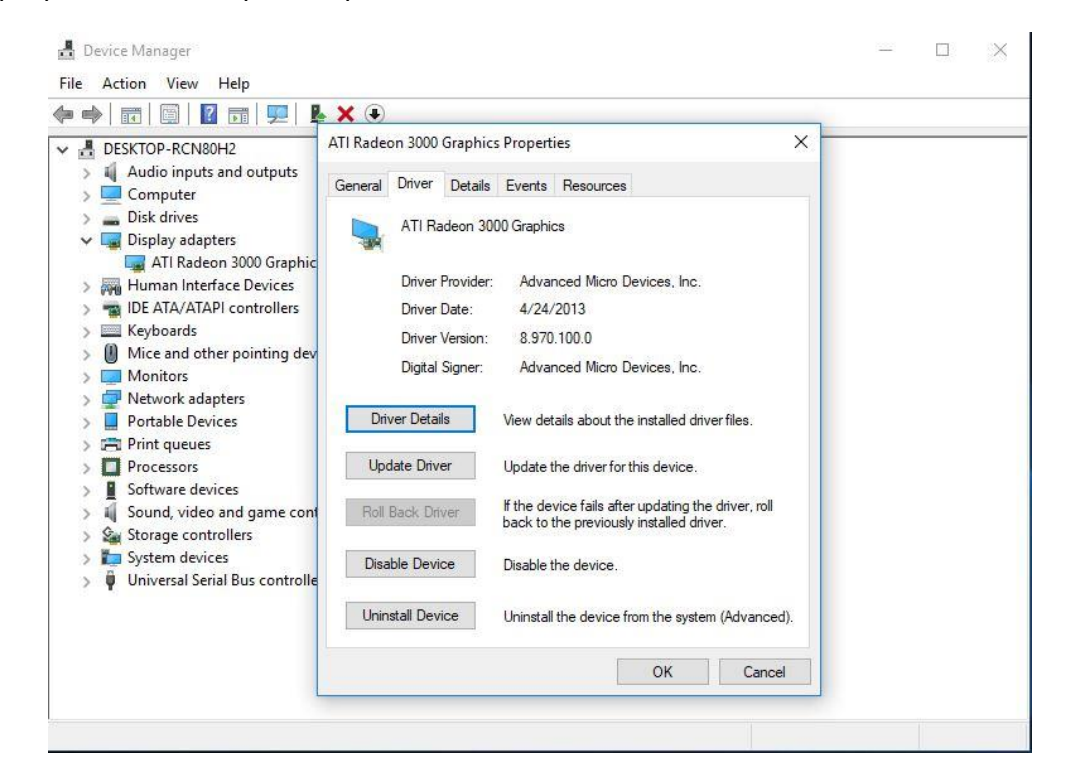

Step 3. Стъпка 3. Изберете "Browse my computer for driver software".

## **ГЕЛИЧЕСКИ Справочник - В&О** TSD-QA (2018/10)

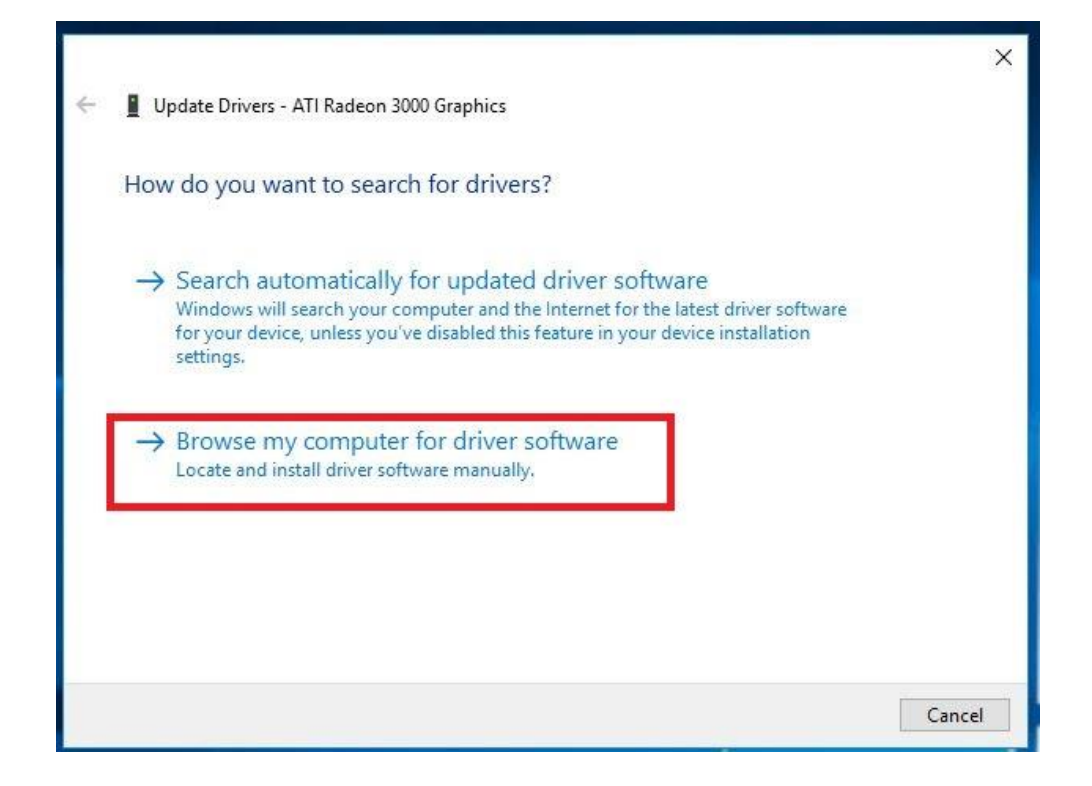

Step 4. Стъпка 4. Изберете "Let me pick from a list of available drivers on my computer".

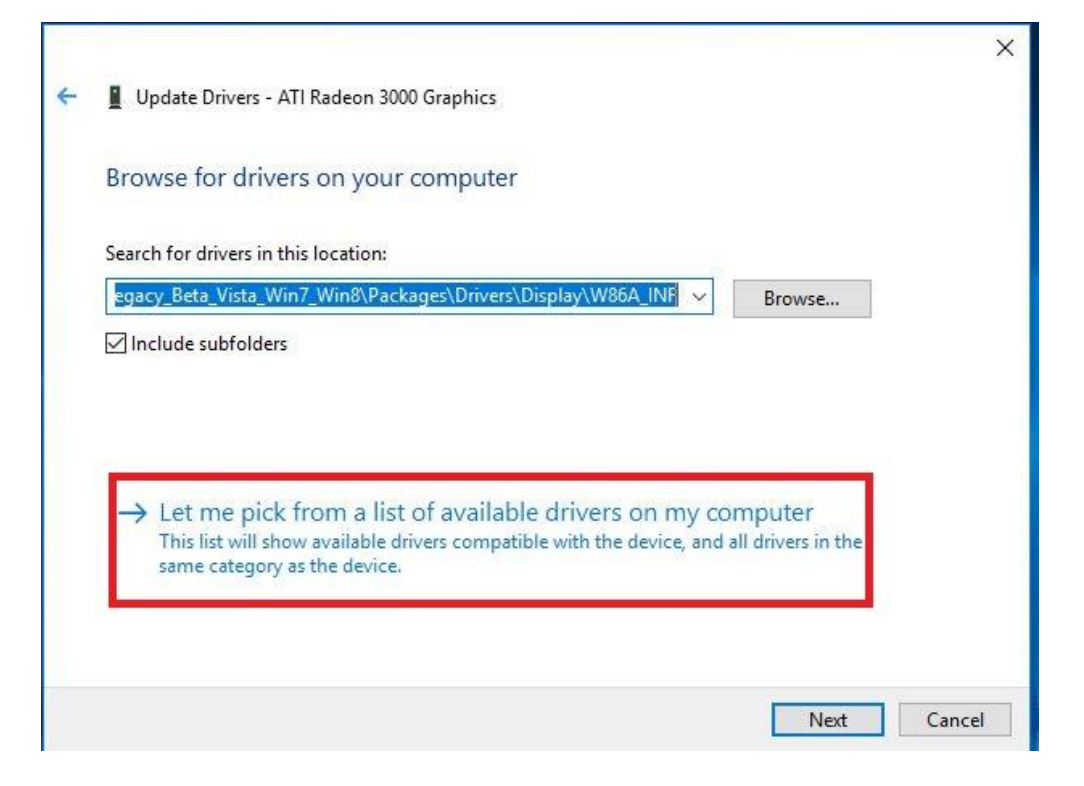

Step 5. Стъпка 5. Щракнете върху "Have Disk" и прегледайте драйвера от диска.

## **ГЕЛИЧЕСКИ Справочник - В&О** TSD-QA (2018/10)

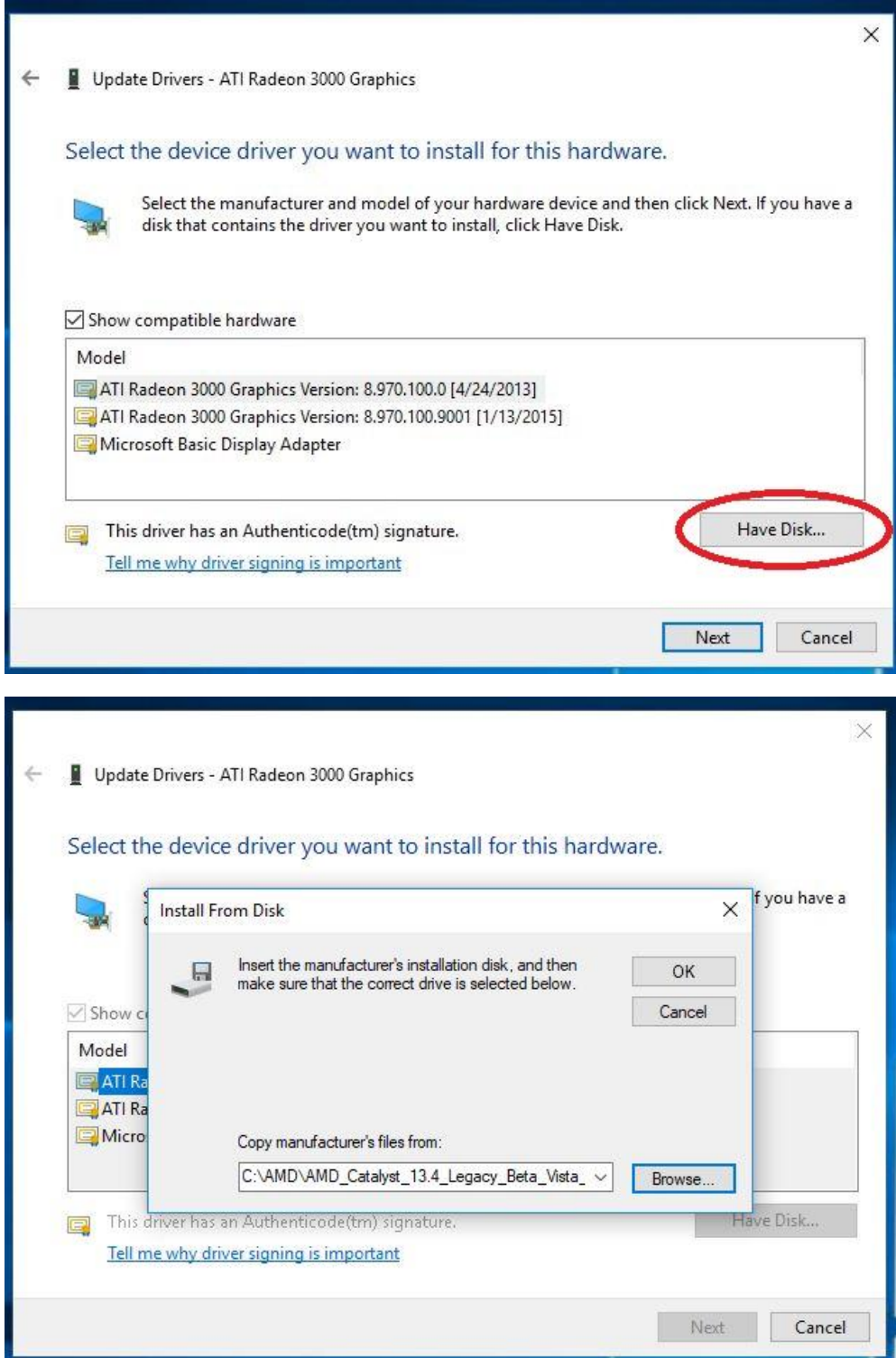

## Пътеката:

C:\AMD\AMD\_Catalyst\_13.4\_Legacy\_Beta\_Vista\_Win7\_Win8\Packages\Drivers\Dispaly\W86A  $\overline{\phantom{a}}$ INF

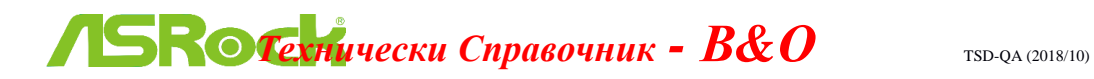

Step 6. Стъпка 6. Натиснете "Ok" и изберете "Next", за да инсталирате драйвера.

\* Ако системата използва вграден HDMI порт за показване на монитора и на дисплея на монитора се получава неправилна резолюция, моля, следвайте стъпките по-долу, за да регулирате резолюцията на монитора.

Стъпка 1. Инсталирайте AMD all in 1 драйвер, както е показано по-долу:

Link: [http://asrock.pc.cdn.bitgravity.com/Drivers/AMD/AllIn1/Allin1\(v15.7.1\).zip](http://asrock.pc.cdn.bitgravity.com/Drivers/AMD/AllIn1/Allin1(v15.7.1).zip) Стъпка 2. Отворете "AMD VISION Engine Control Center".

Стъпка 3. Изберете "Scaling Options(Digital Flat-Panel)" и настройте Scaling Options to the Overscan

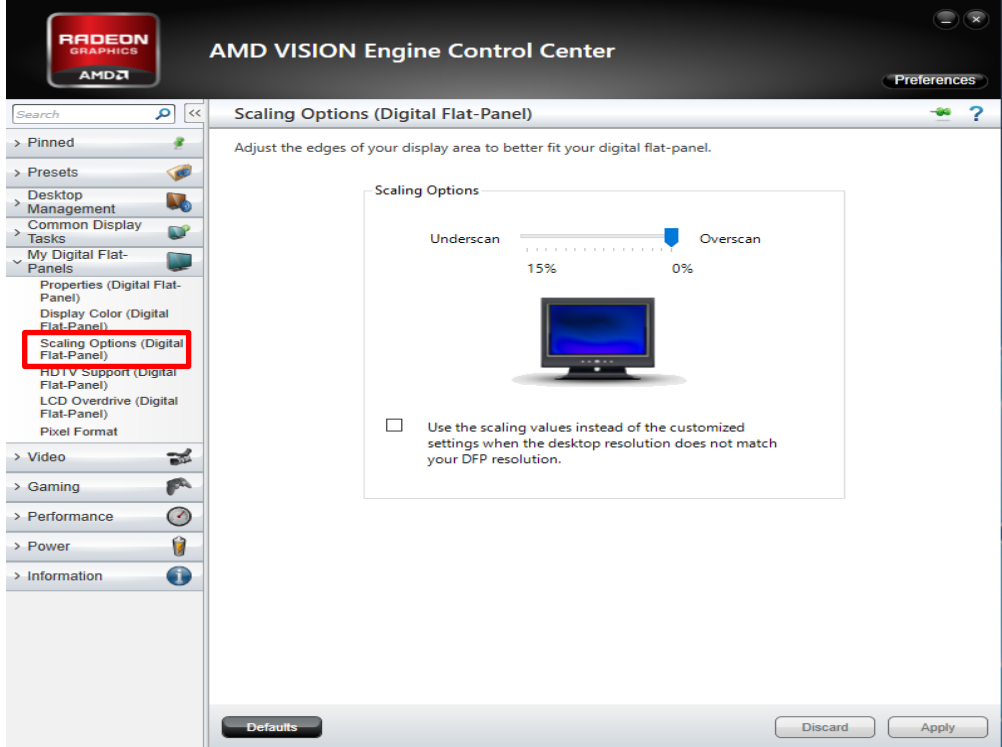